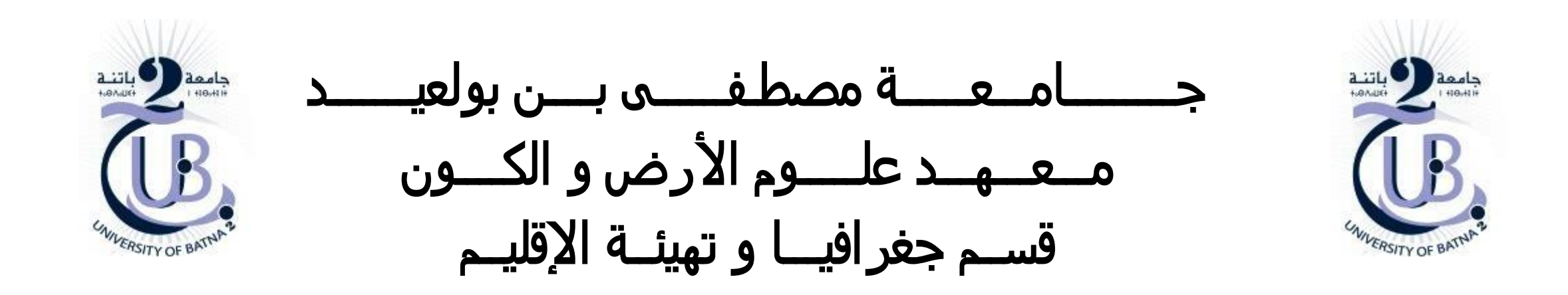

تحديد الحوض التجميعي Watershed

األستاذة: بعالة فطيمة

**اقتصاص الشبكة الهيدروغرافية من DEM**

**تحديد الحوض التجميعي** 

**اقتصاص الشبكة الهيدروغرافية الخاصة بالحوض التجميعي**

**تحويل النتائج من راستر إلى فكتور**

اقتصاص الشبكة الهيدروغرافية من *DEM*

### **/1** إدخال البيانات الالزمة

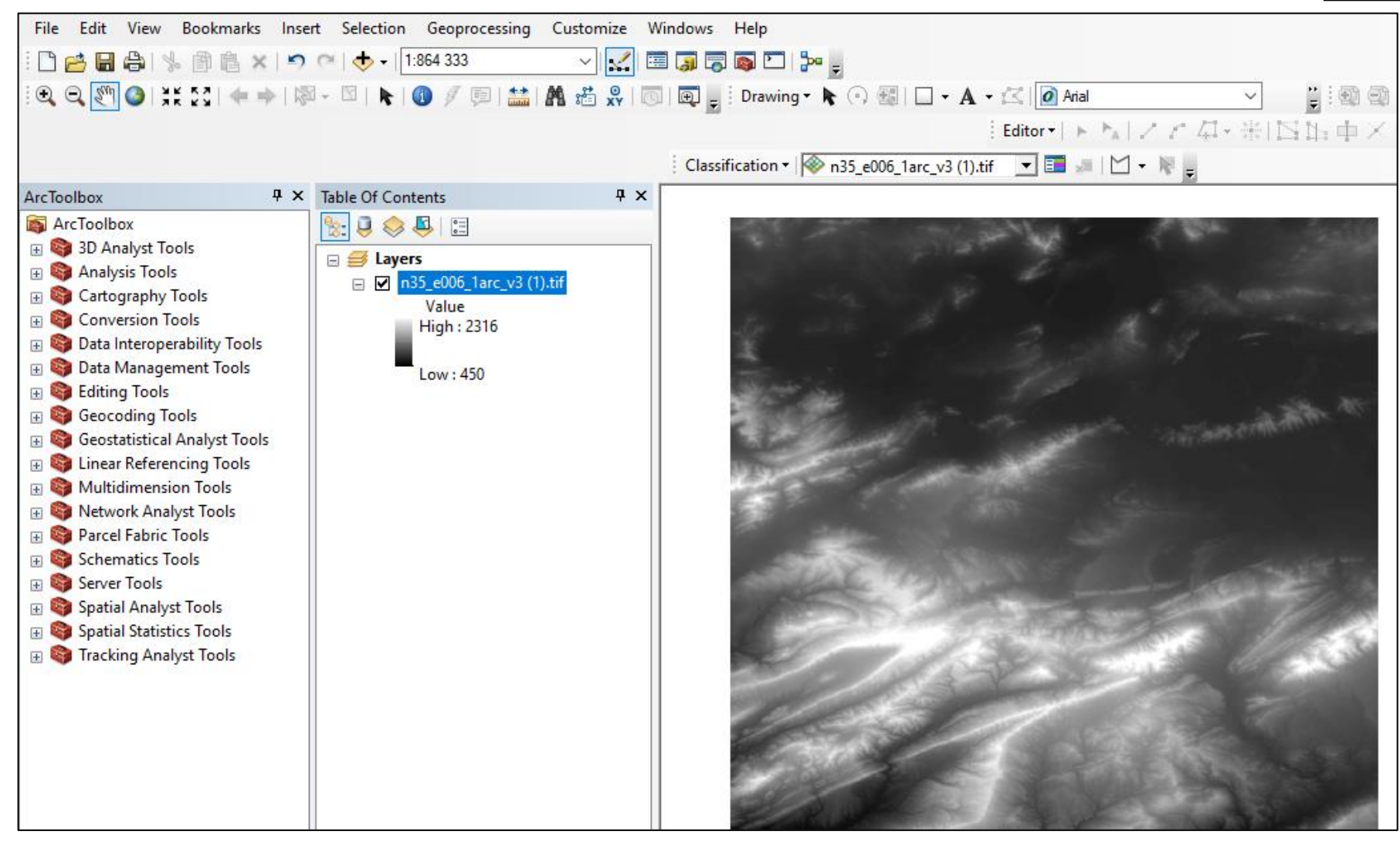

## اقتصاص الشبكة الهيدروغرافية من *DEM*

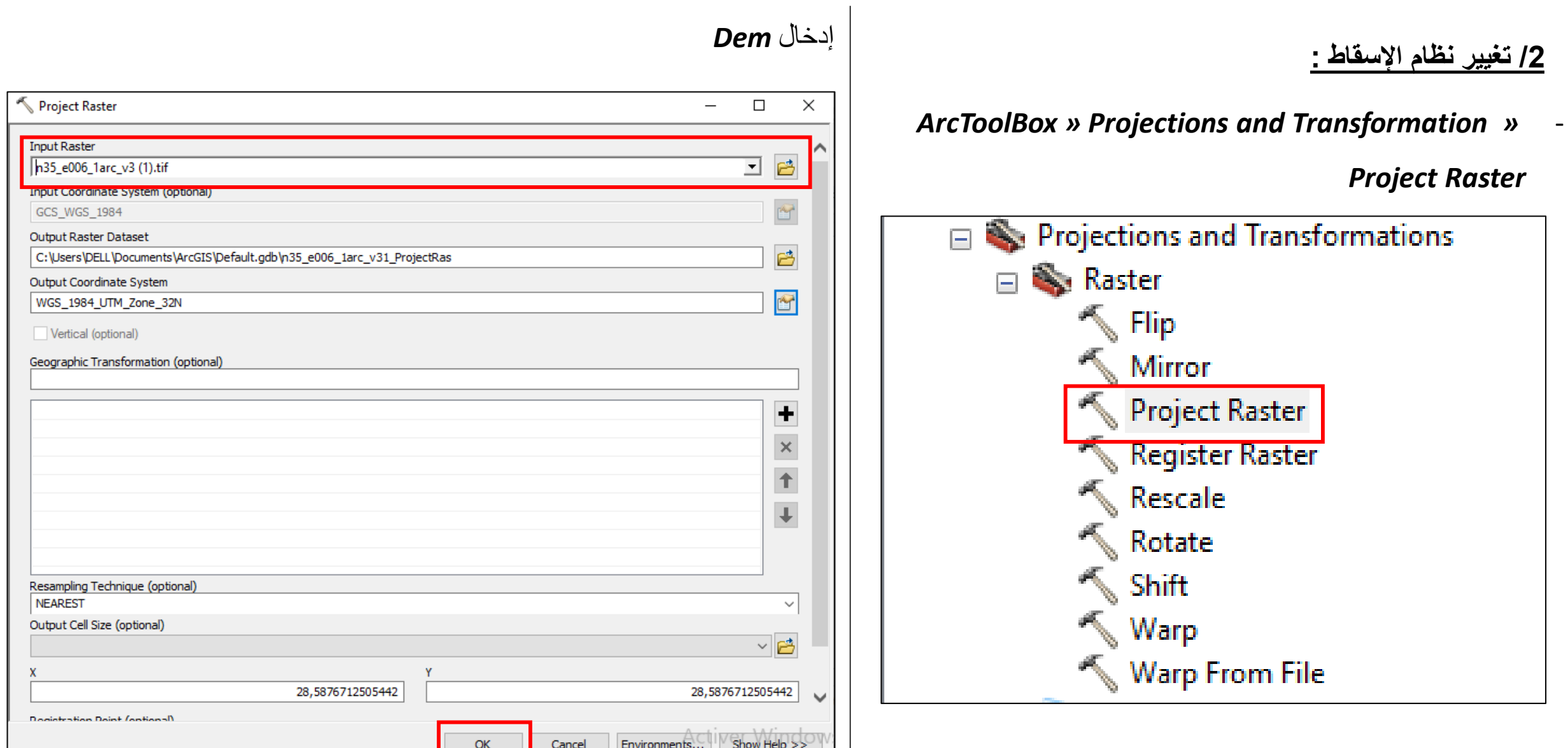

# اقتصاص الشبكة الهيدروغرافية من **DEM**

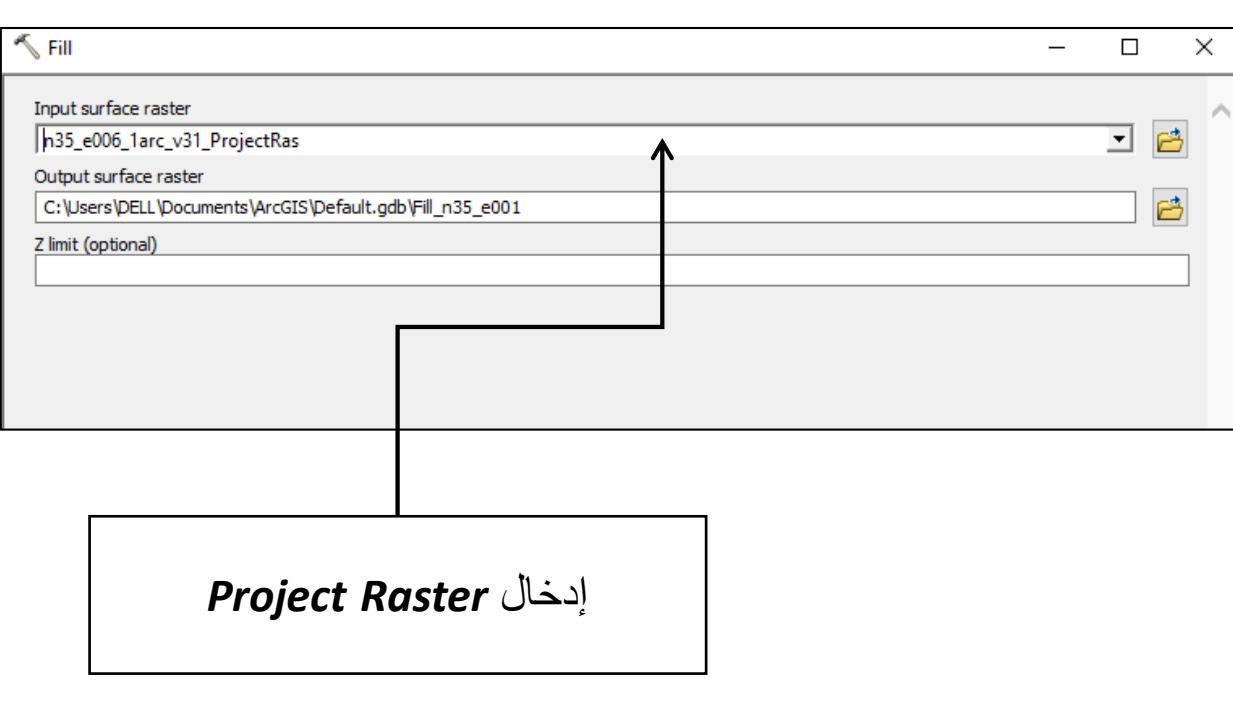

**/3** *Fill***:** أداة تعمل على ملء الخاليا الفارغة التي ال تحتوي على

بيانات بناء على الخاليا المجاورة لها

*ArcToolBox » Spatial Analyst Tools » Hydrology »* -

*Fill*

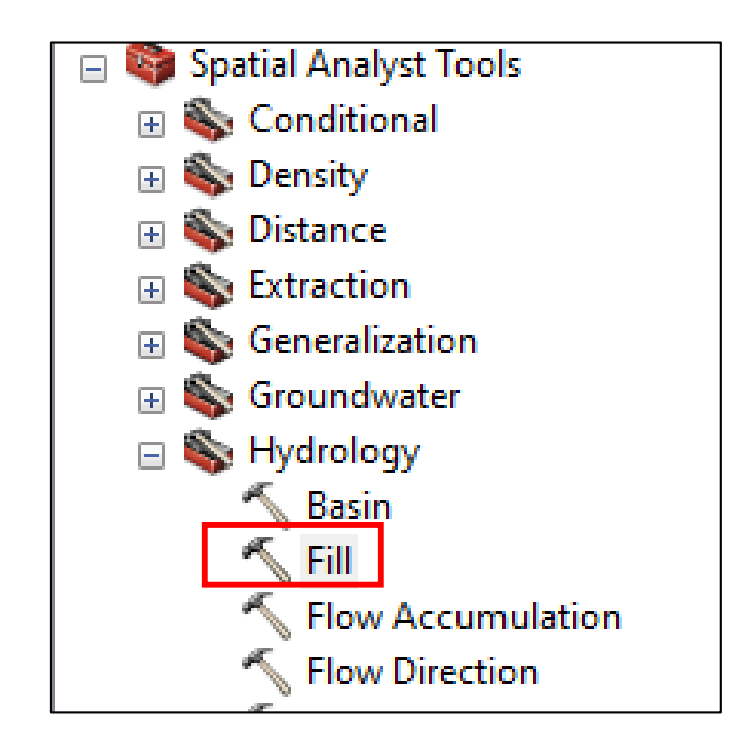

اقتصاص الشبكة الهيدروغرافية من **DEM**

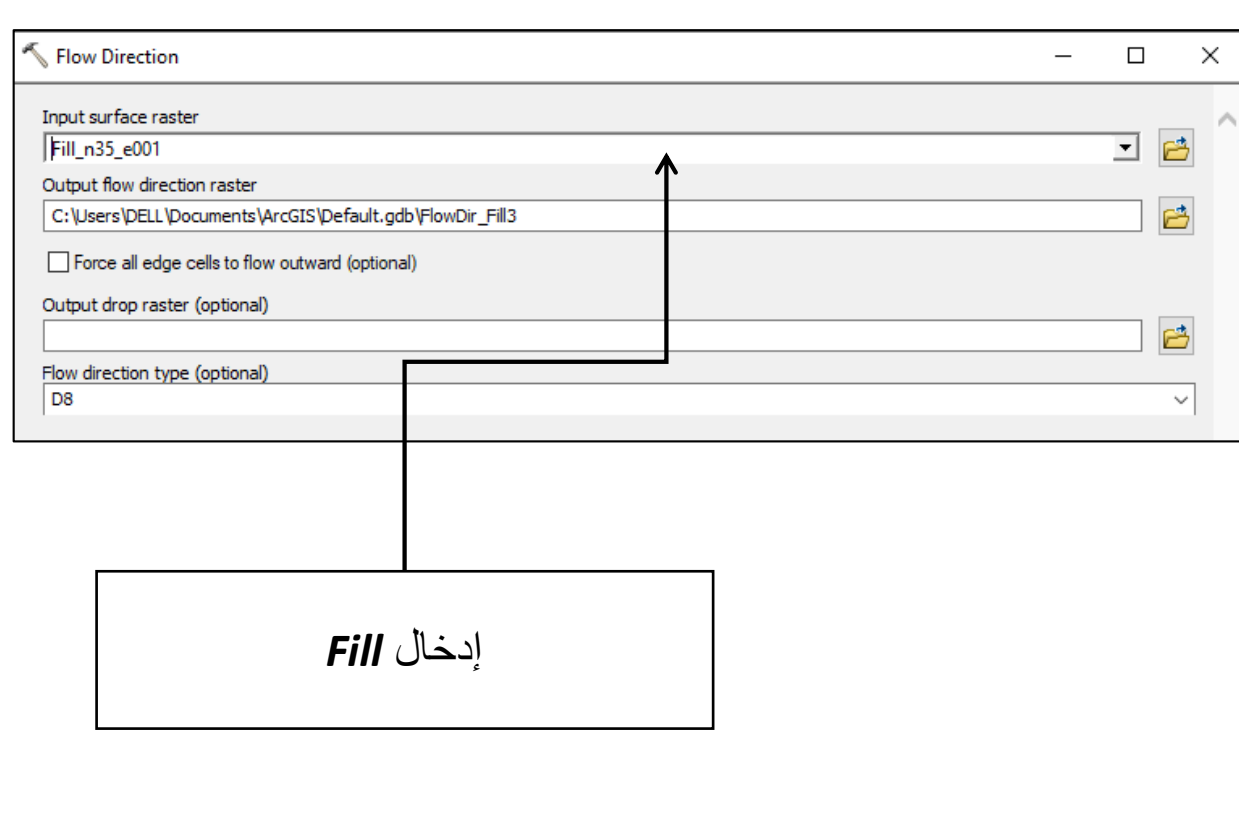

**/4 direction flow:** أداة تعمل على تحديد اتجاه الجريان

## *ArcToolBox » Spatial Analyst Tools » Hydrology »* -

#### *Flow Direction*

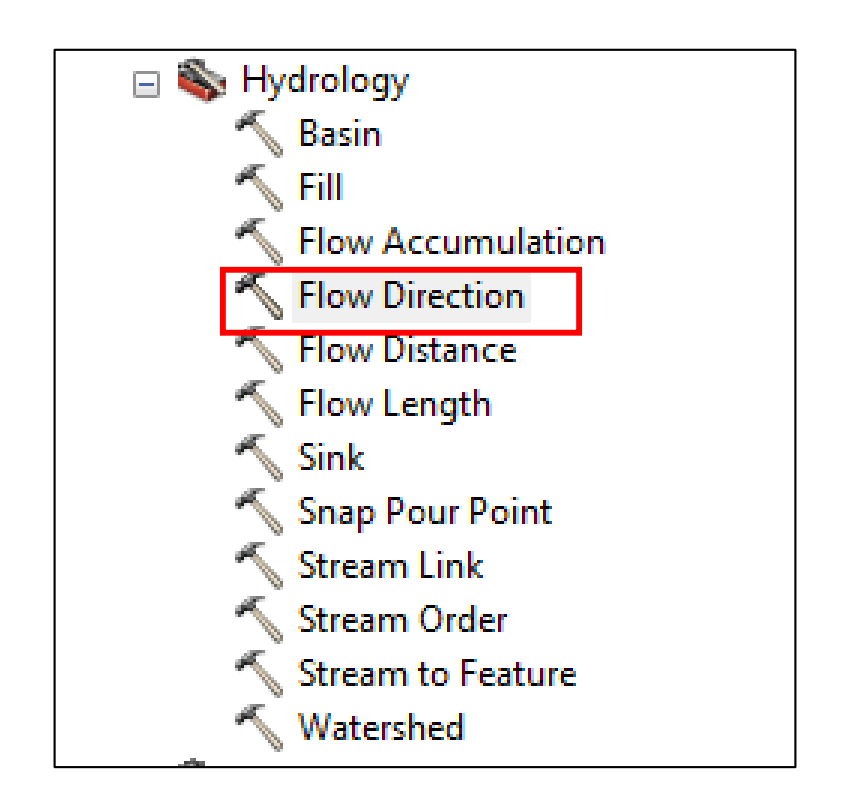

اقتصاص الشبكة الهيدروغرافية من **DEM**

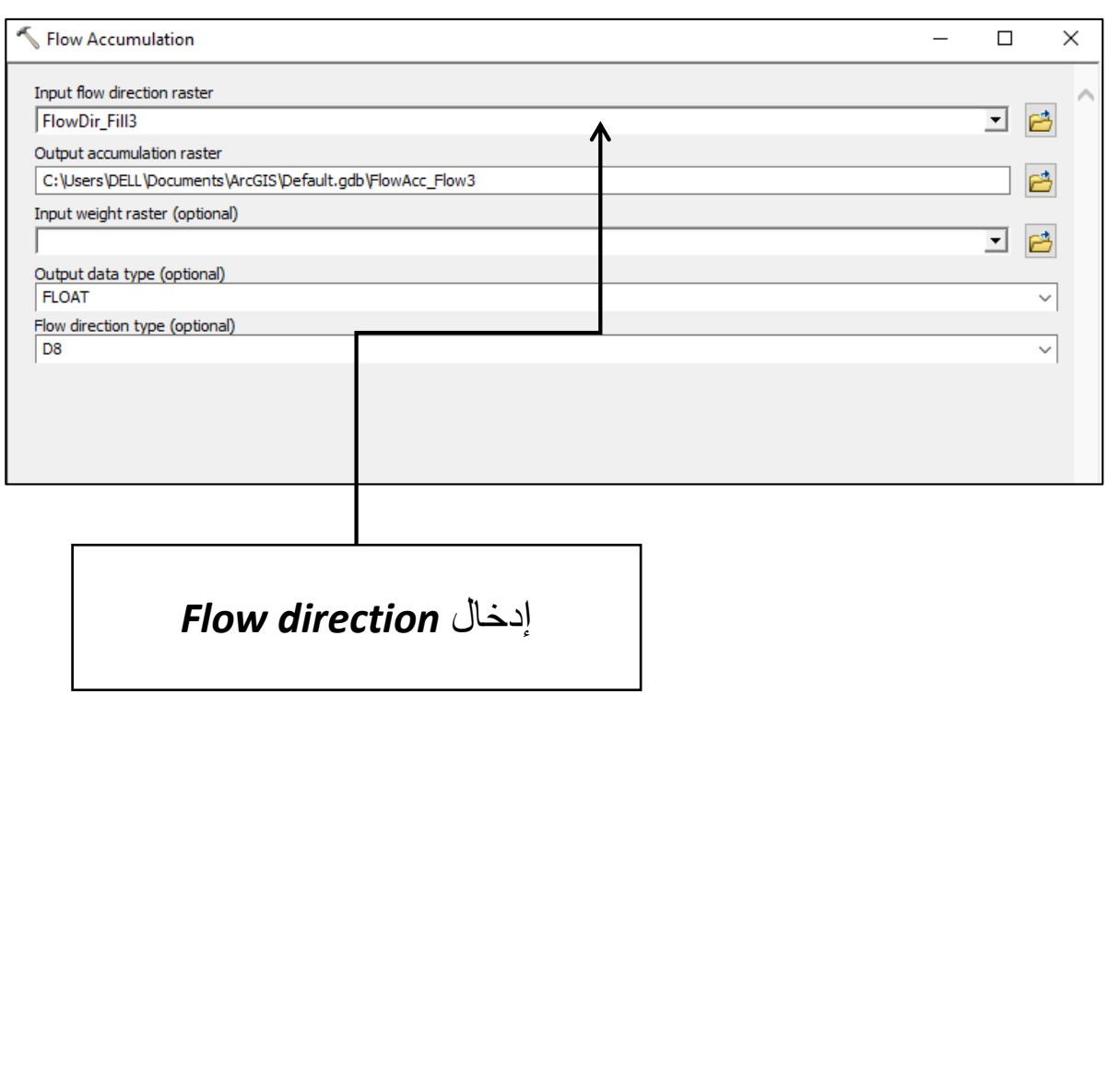

### **/5 accumulation flow:** أداة تعمل على تحديد أماكن تراكم المياه

### *ArcToolBox » Spatial Analyst Tools » Hydrology »* - *Flow Accumulation*

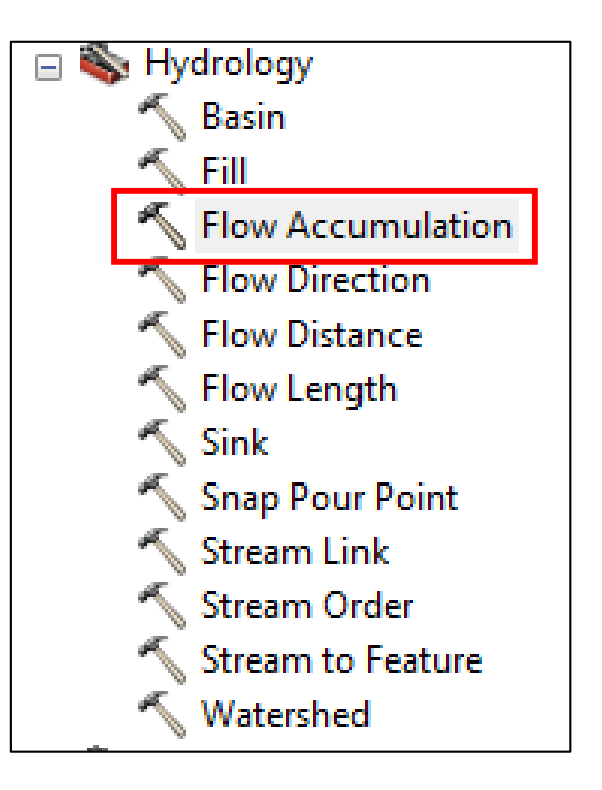

اقتصاص الشبكة الهيدروغرافية من **DEM**

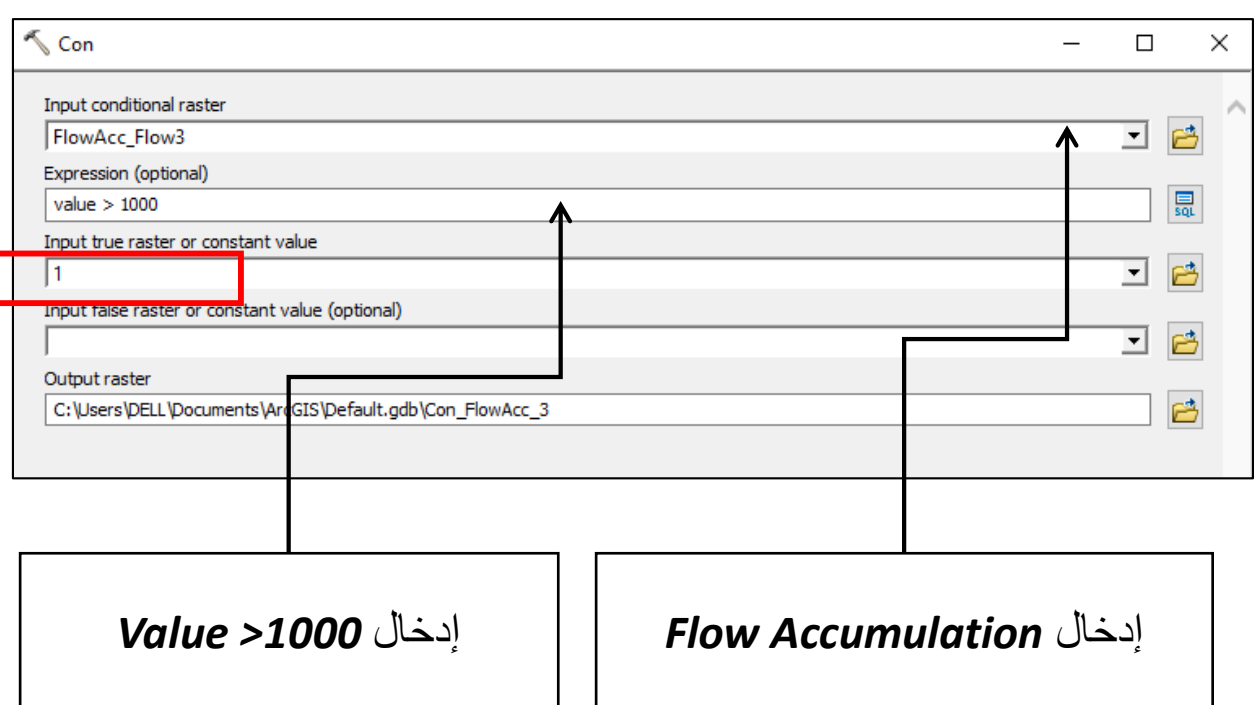

**/5 con:** تحديد عدد الخاليا التي تصب في كل خلية

*ArcToolBox » spatial analyst tools » conditional » con* -

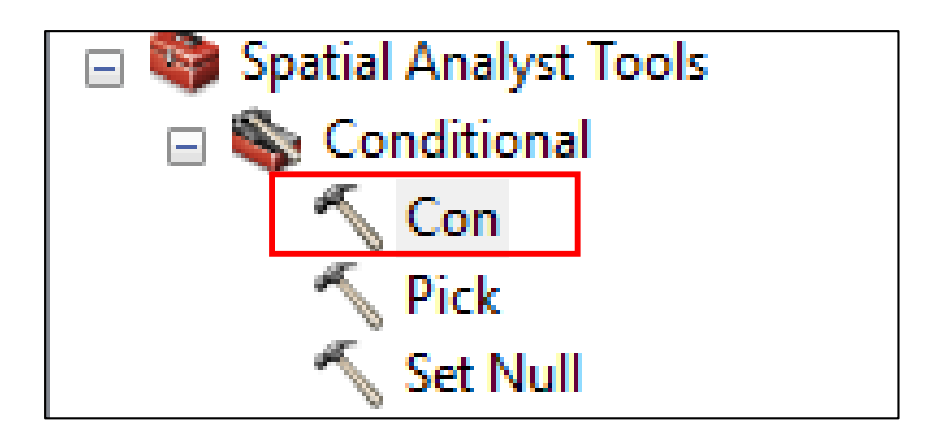

اقتصاص الشبكة الهيدروغرافية من **DEM**

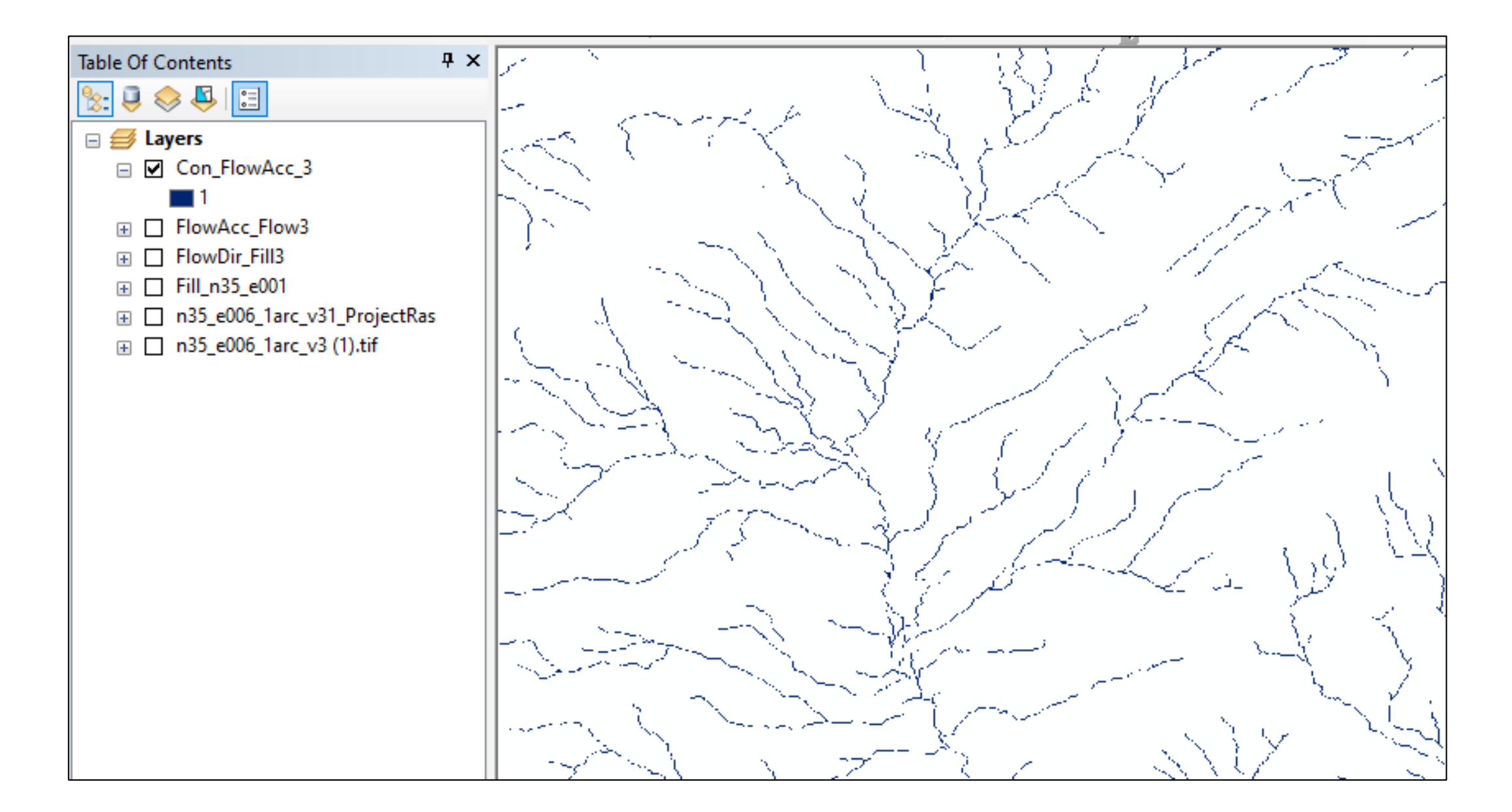

تحديد الحوض التجميعي

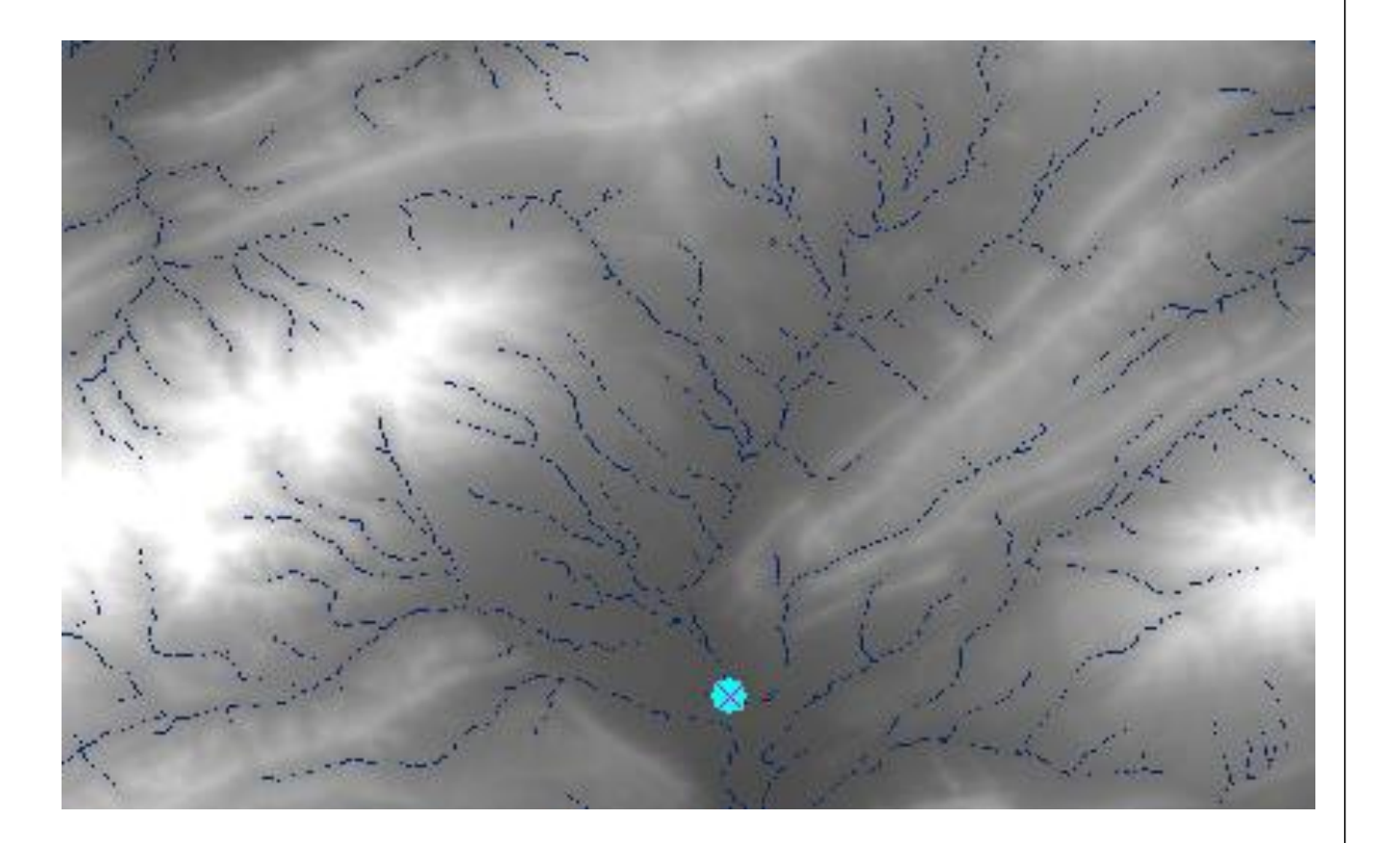

/1 إنشاء طبقة نقطية *Class Feature Point* تعيين نقطة مخرج الحوض التجميعي

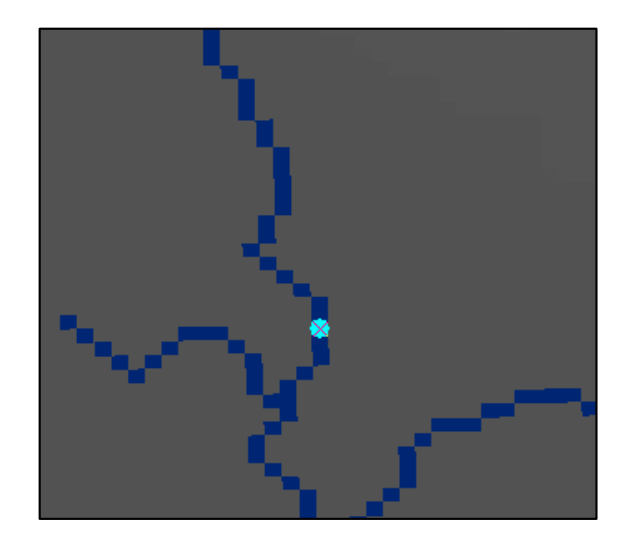

تحديد الحوض التجميعي

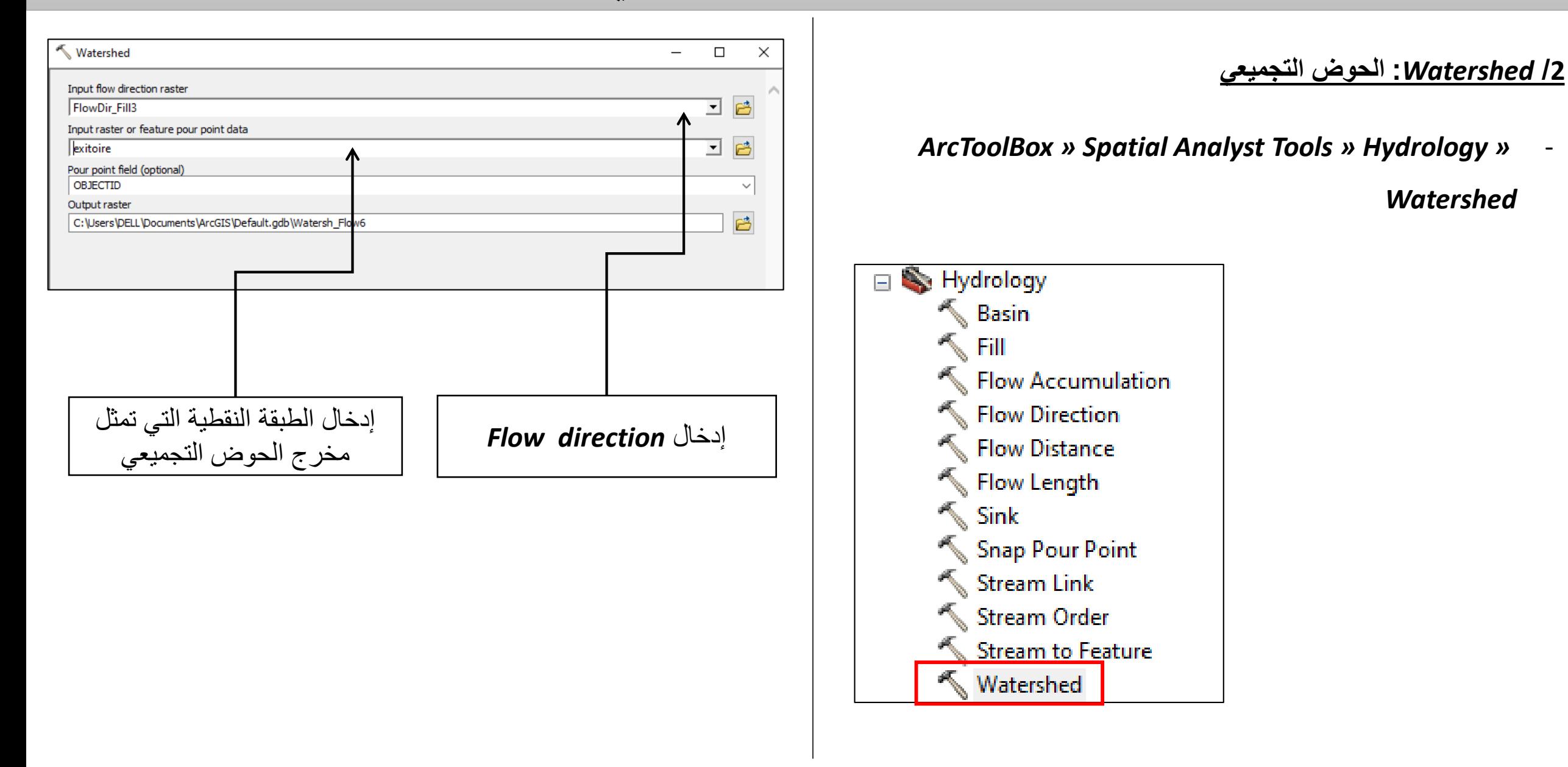

اقتصاص الشبكة الهيدروغرافية الخاصة بالحوض التجميعي

### **:***Extract by Mask* **/1**

### *ArcToolBox » Spatial Analyst Tools » Extraction»* -

### *Extract By Mask*

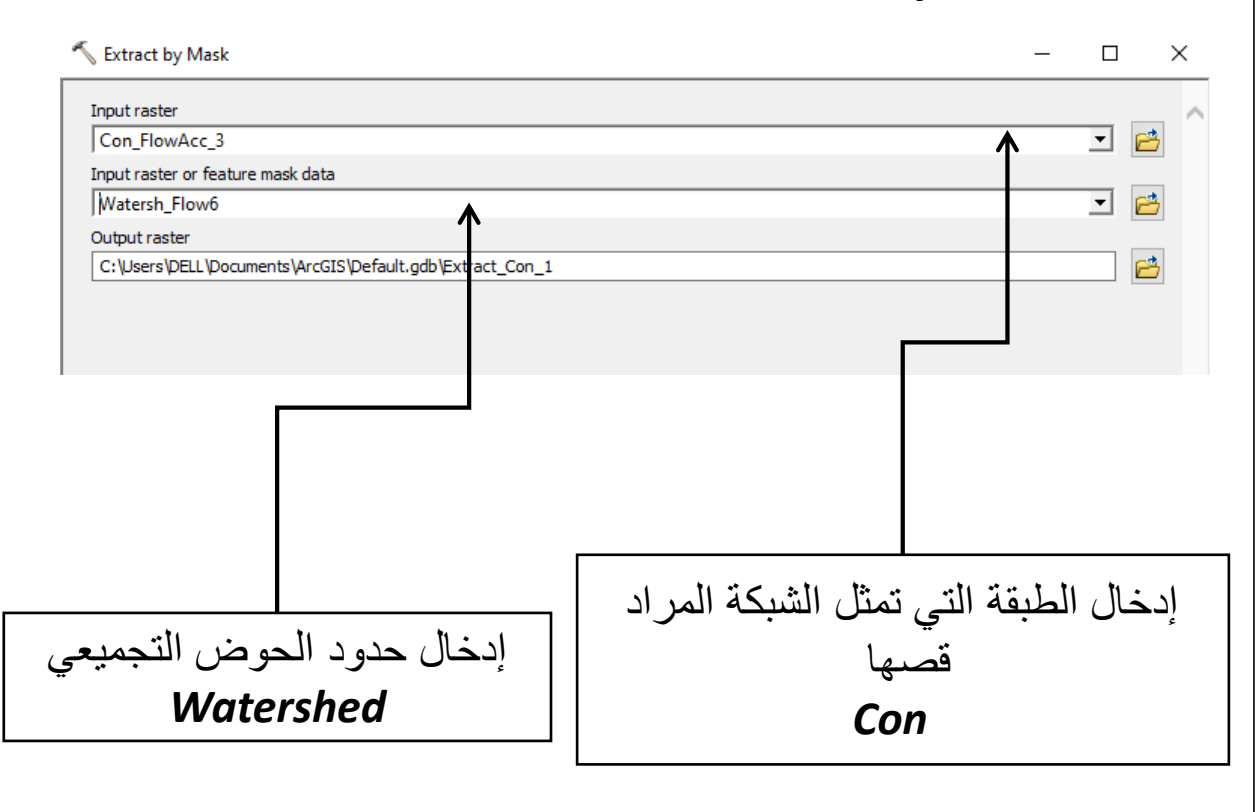

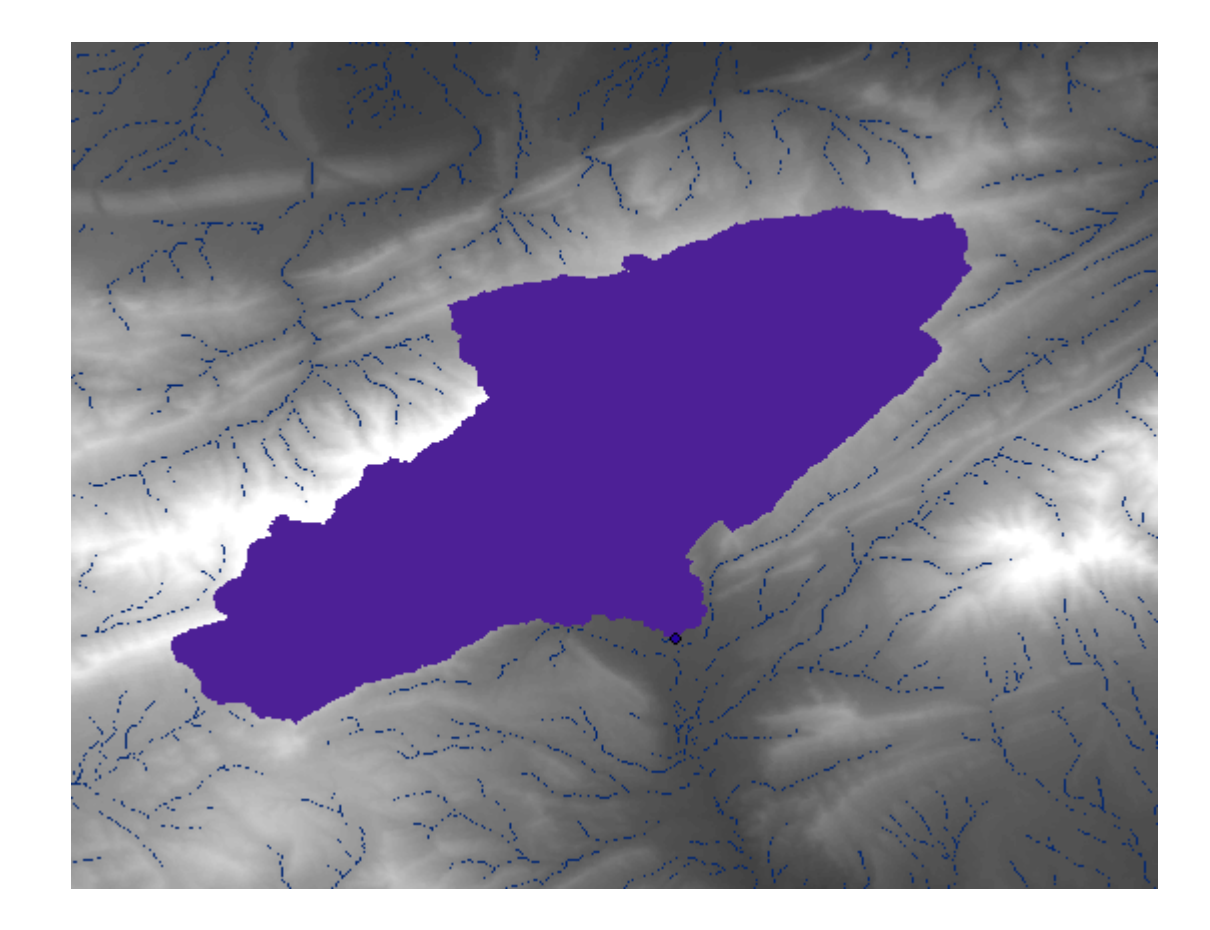

اقتصاص الشبكة الهيدروغرافية الخاصة بالحوض التجميعي

**/2** *Order Stream***:**تحديد الرتب

*ArcToolBox » Spatial Analyst Tools » Hydrology* -

*»Stream Order*

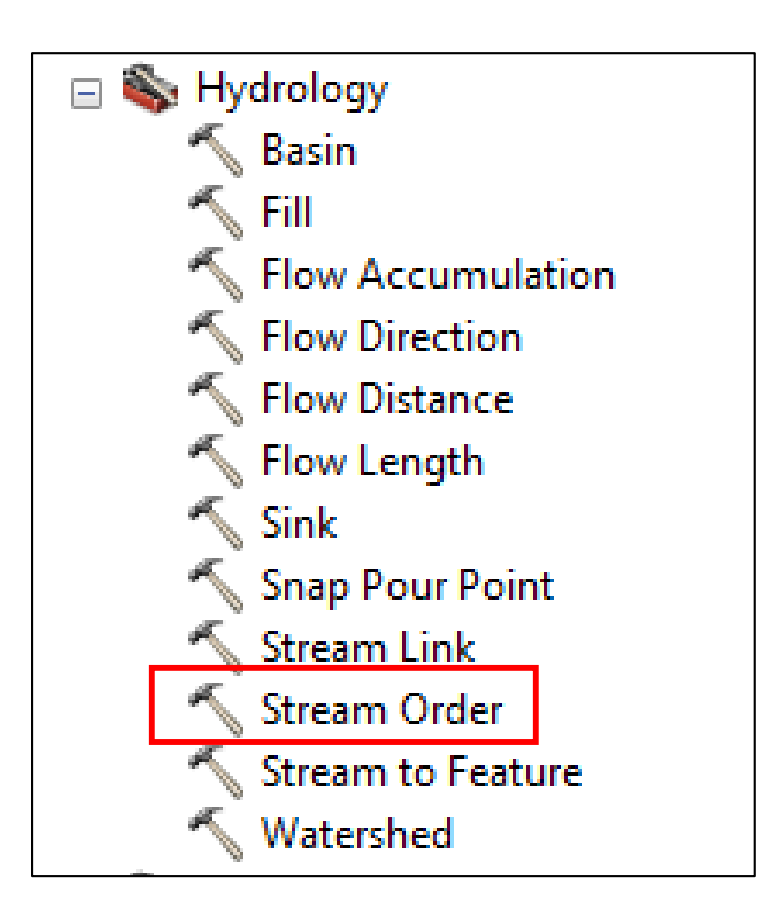

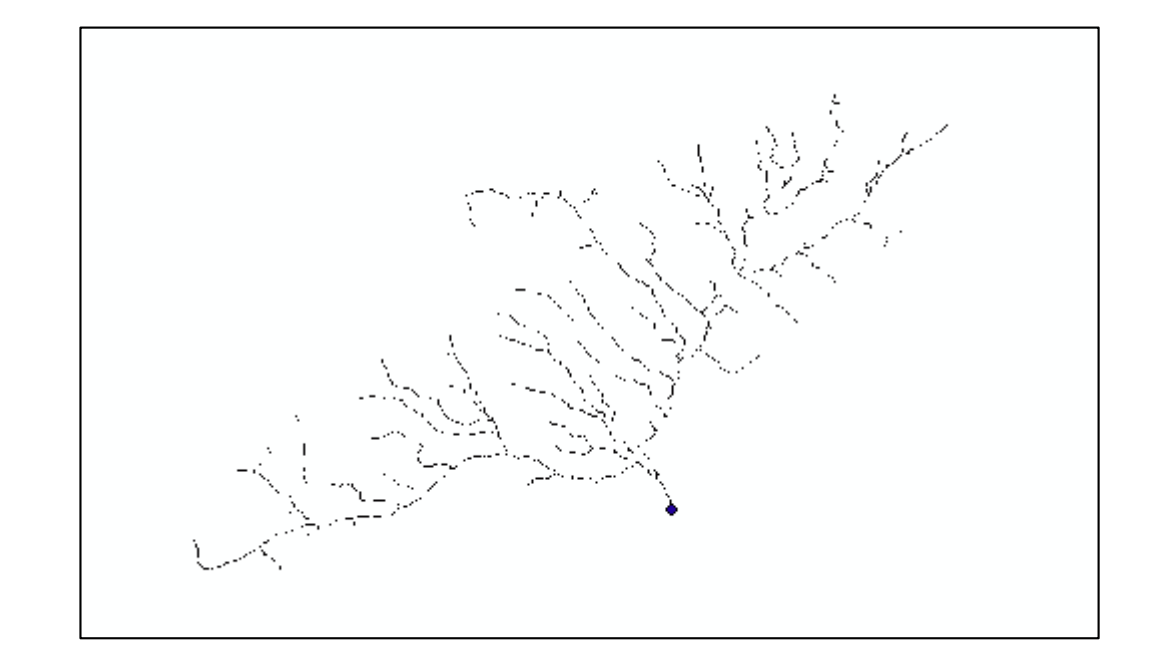

اقتصاص الشبكة الهيدروغرافية الخاصة بالحوض التجميعي

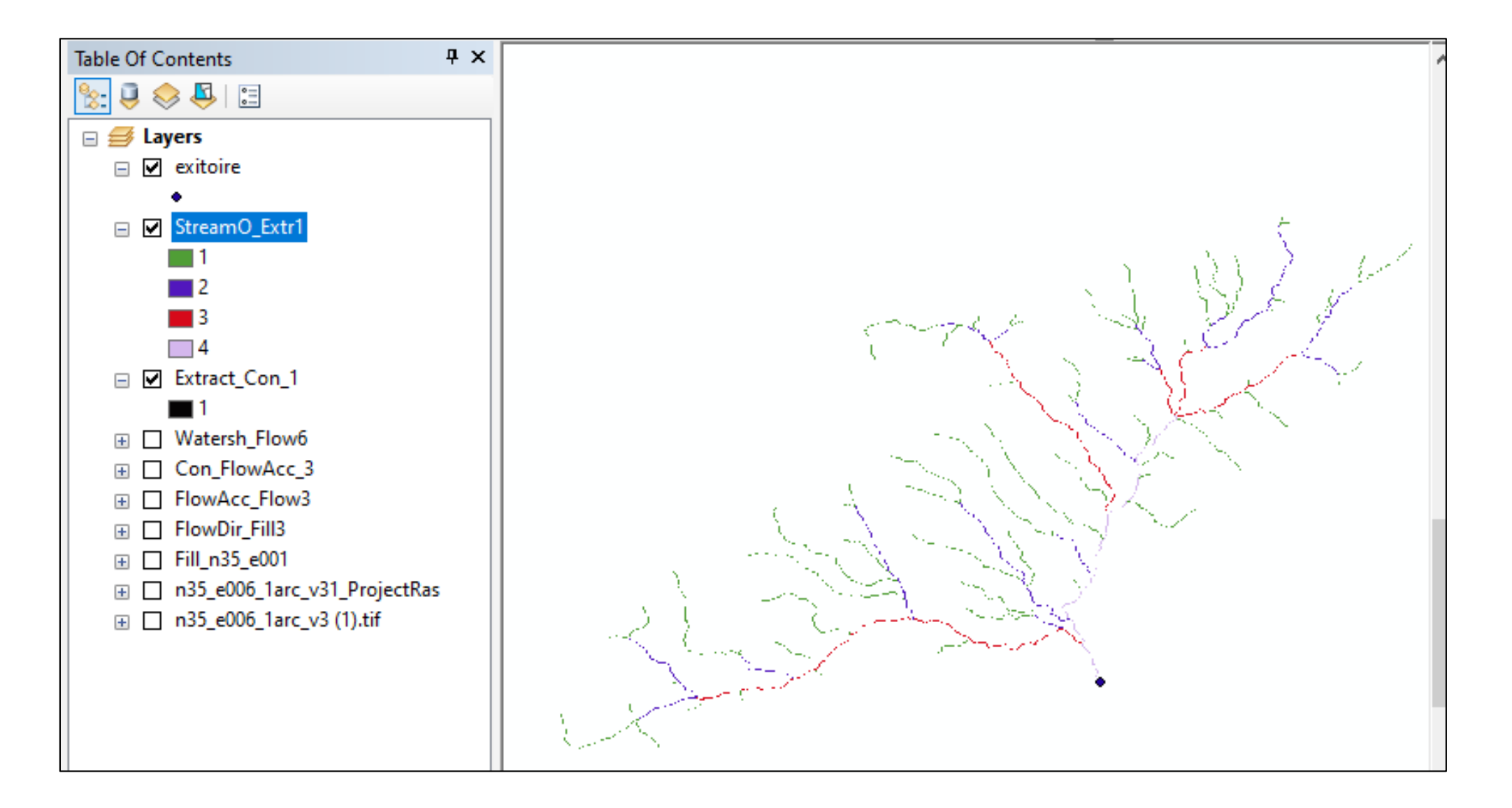

تحويل النتائج من راستر إلى فكتور

### *Stream To Feature* **/1**

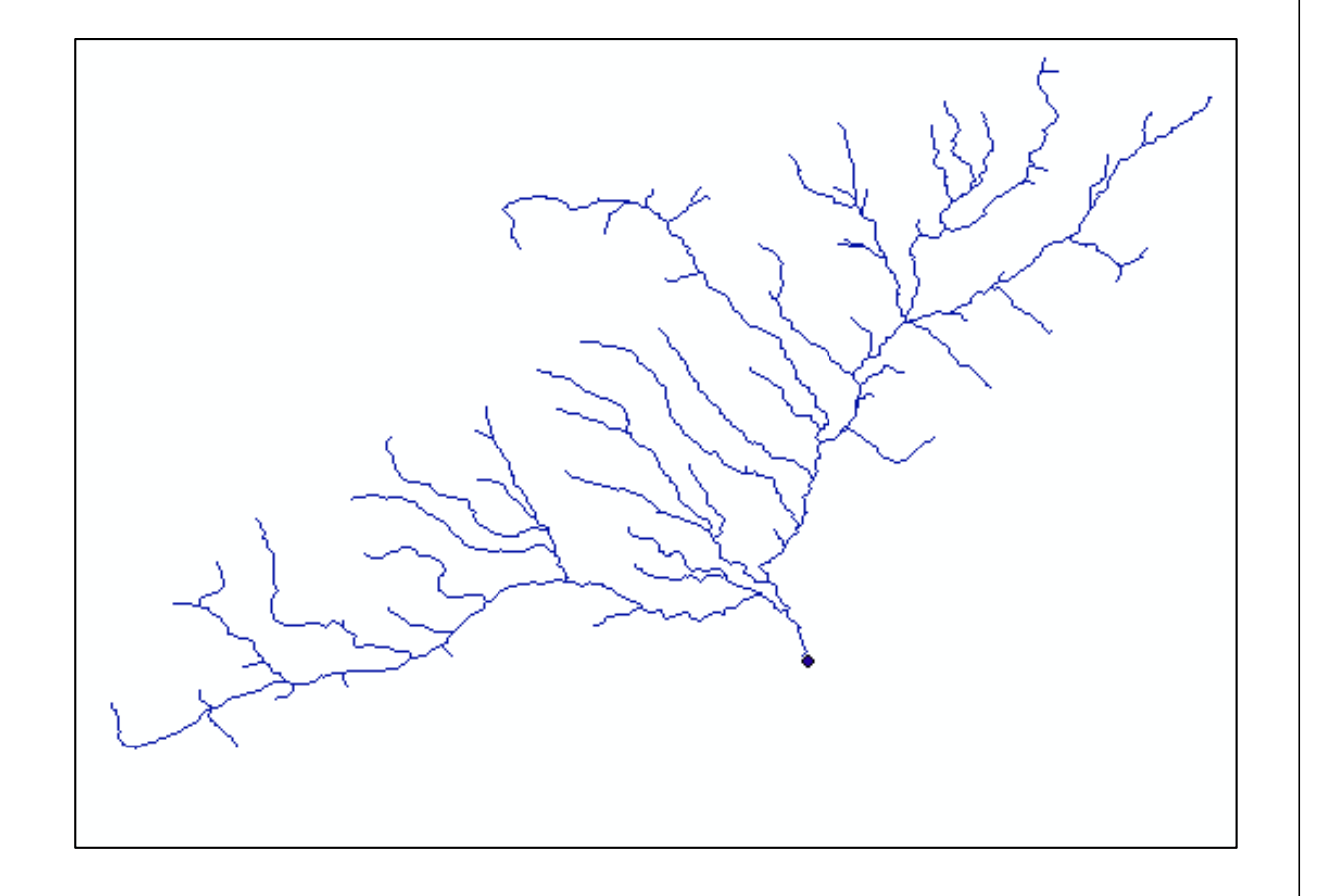

*ArcToolBox » Spatial Analyst Tools » Hydrology* - *»Stream To Feature*

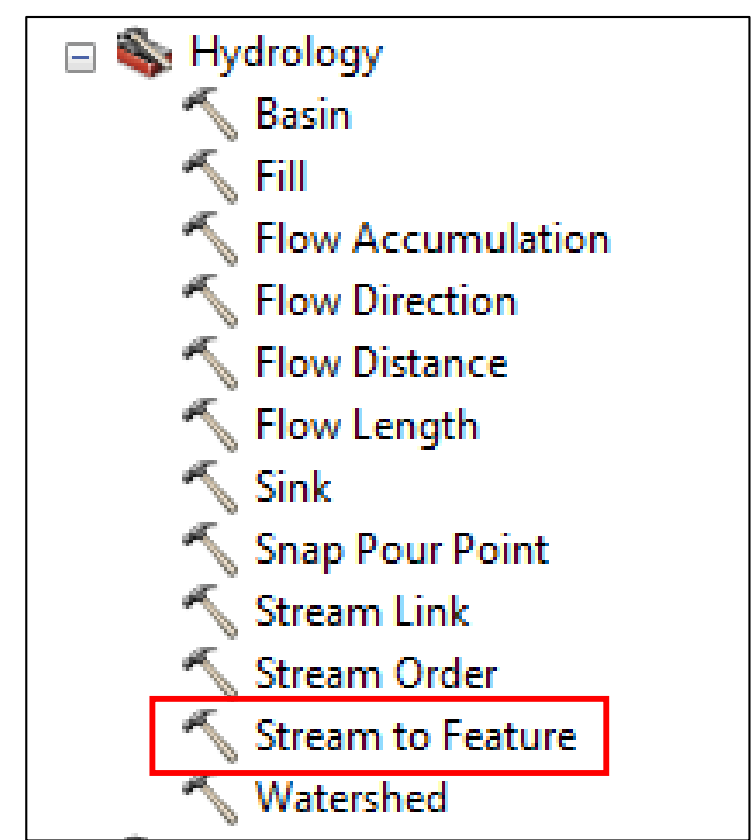

تحويل النتائج من راستر إلى فكتور

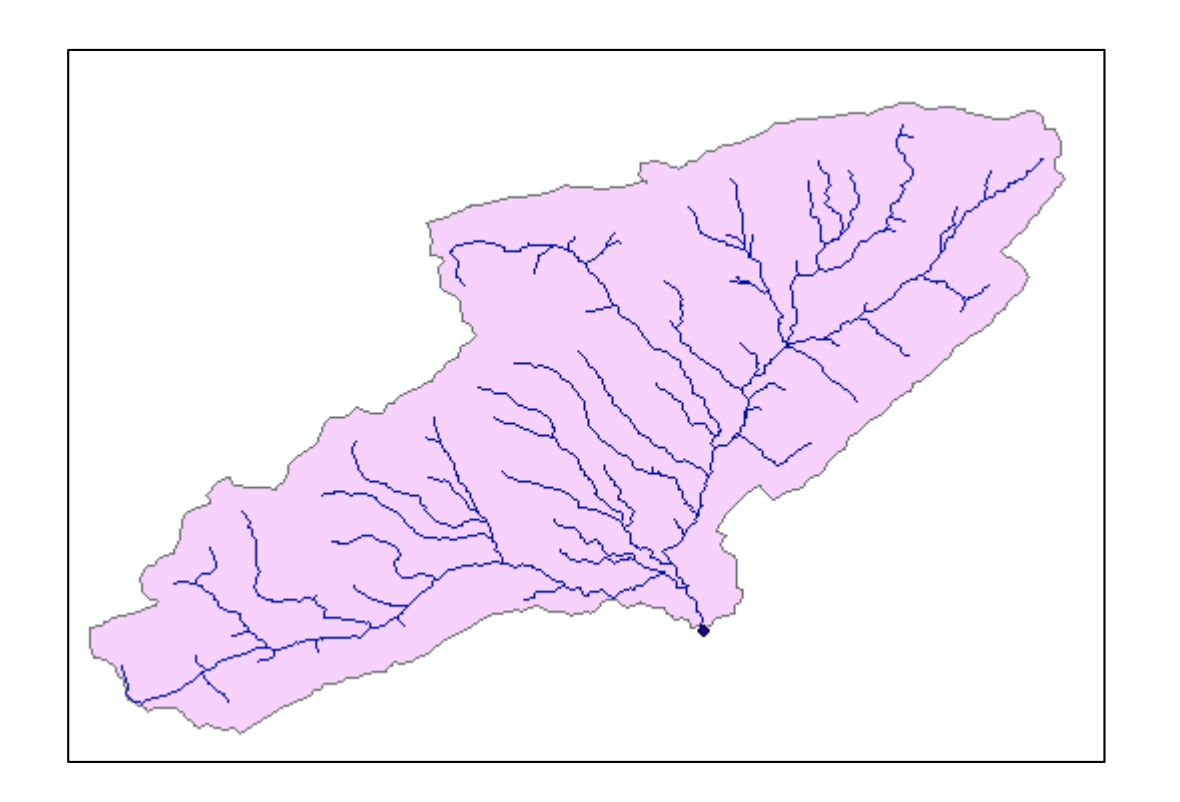

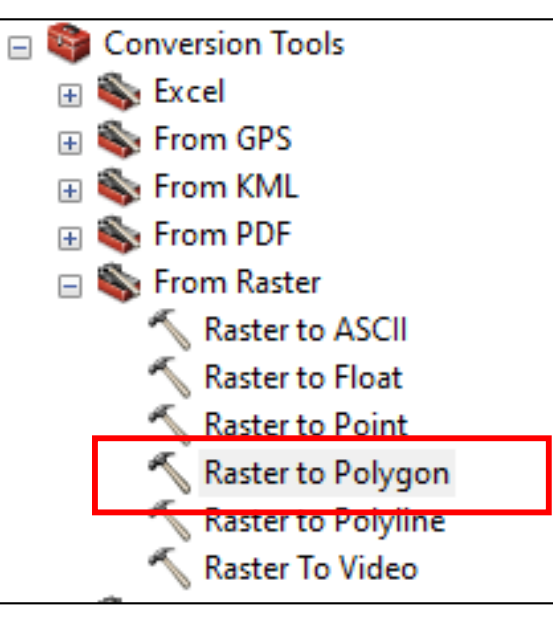

# **Raster To Polygon /1**

*ArcToolBox »* - *Conversion Tools »* 

*From Raster» Raster* 

*To Polygon*

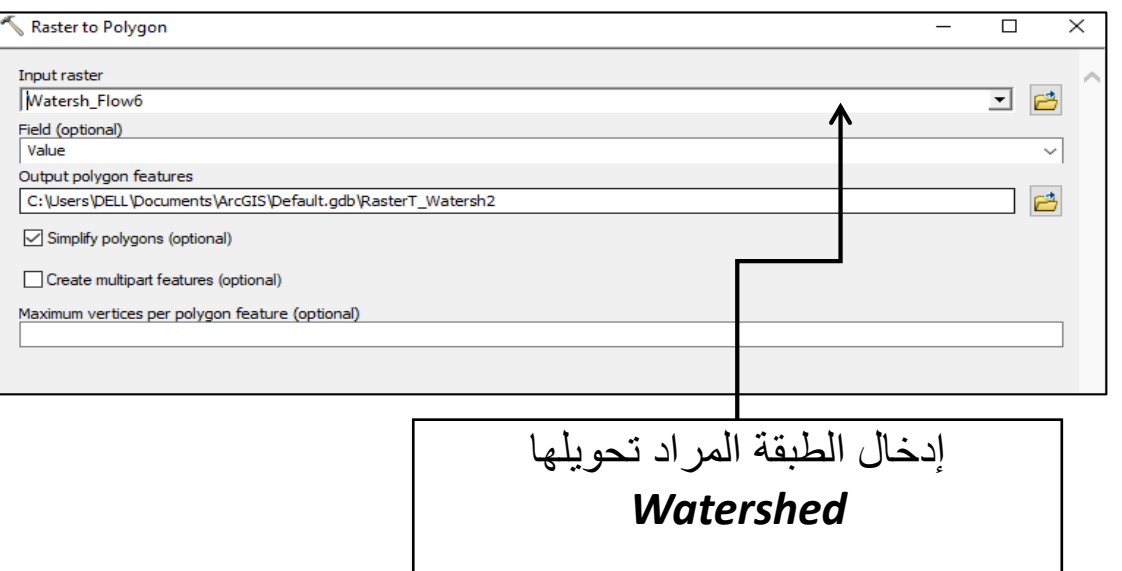

تحويل النتائج من راستر إلى فكتور

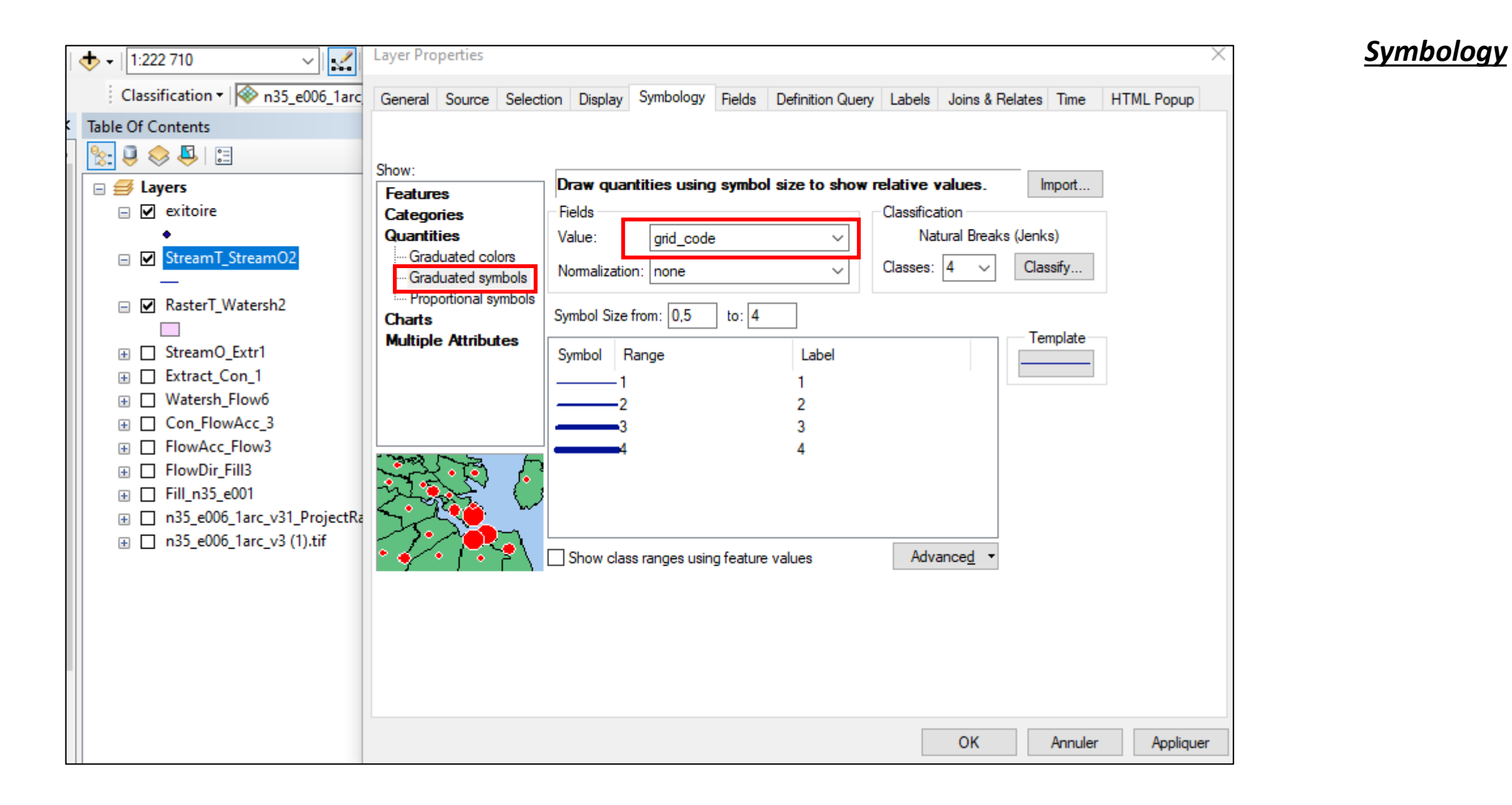

تحويل النتائج من راستر إلى فكتور

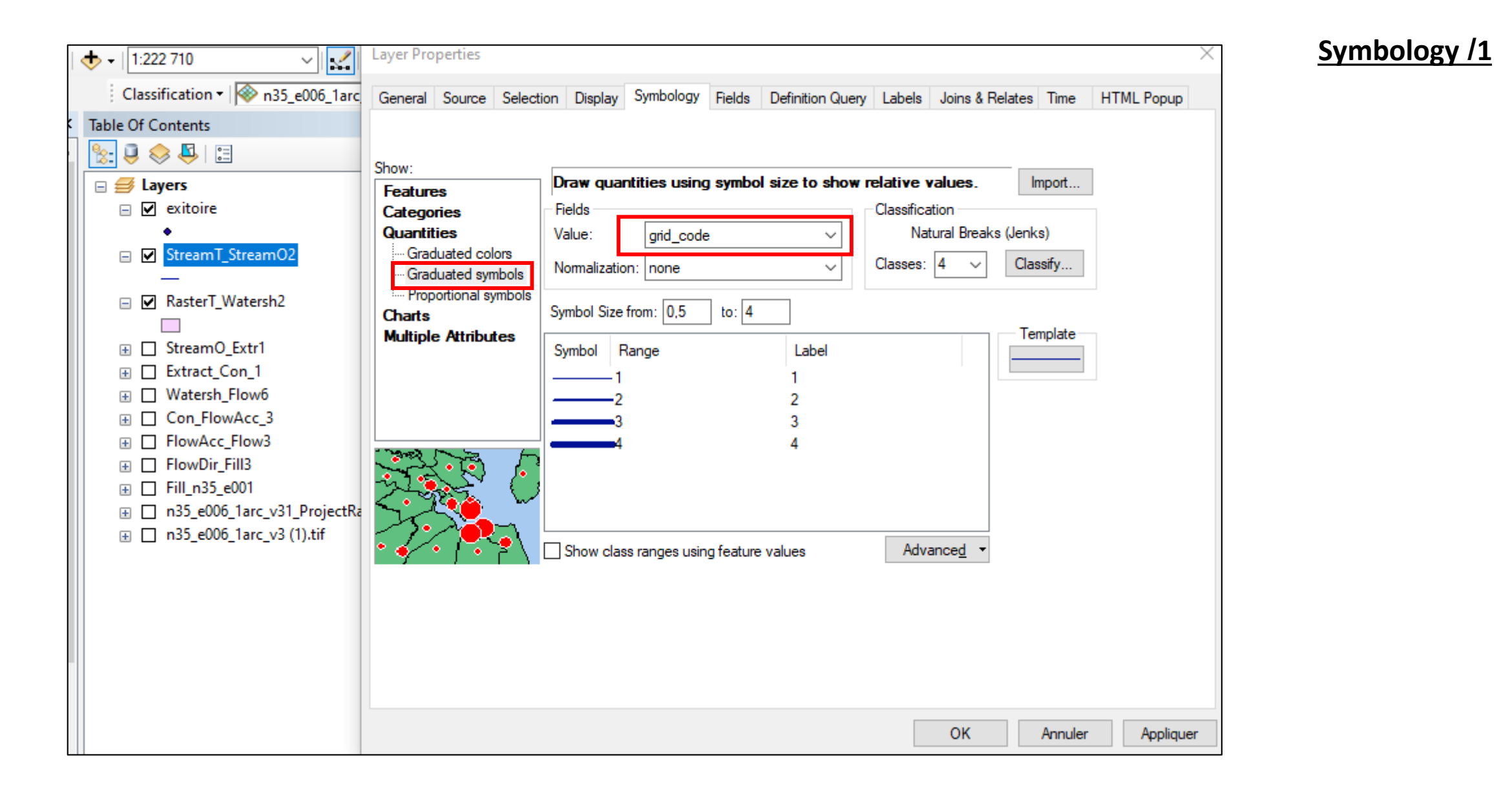

تحويل النتائج من راستر إلى فكتور

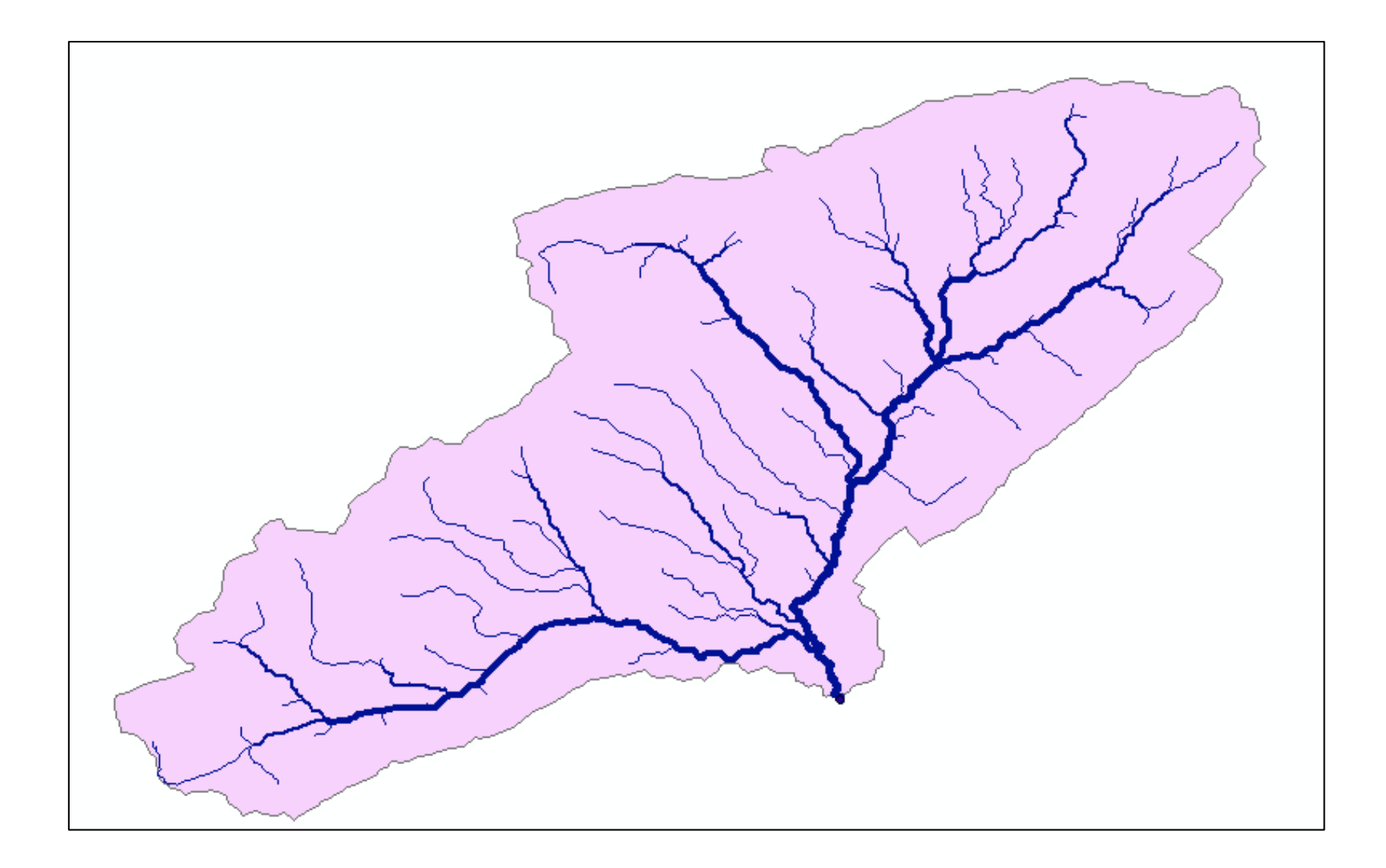